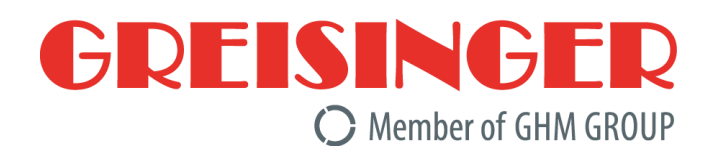

# **Deutsch**

# **Betriebsanleitung**

Leitfähigkeitshandmessgerät mit Datenlogger **GMH 3451**

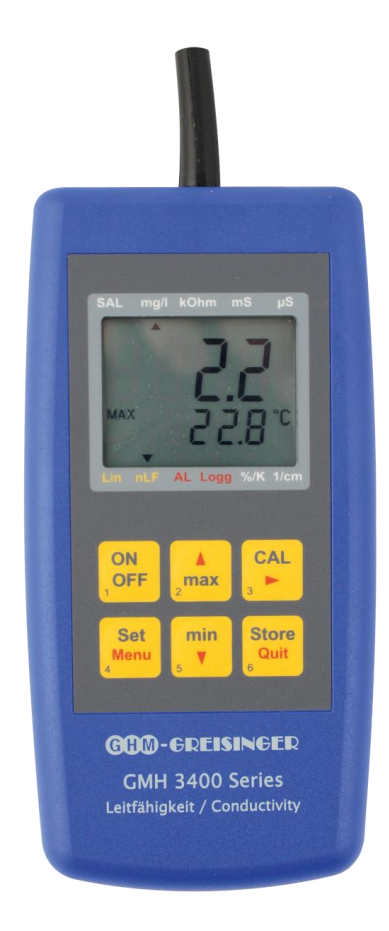

Unternehmen / Marken der GHM<br>
Members of GHM GROUP:

**GREISINGER HONSBERG Martens IMTRON** *Aeltaohm* VAL.CO

www.ghm-group.de

**Zum späteren Gebrauch aufbewahren.**

**Contract** 

 $1.41 \times 10^{-2}$ 

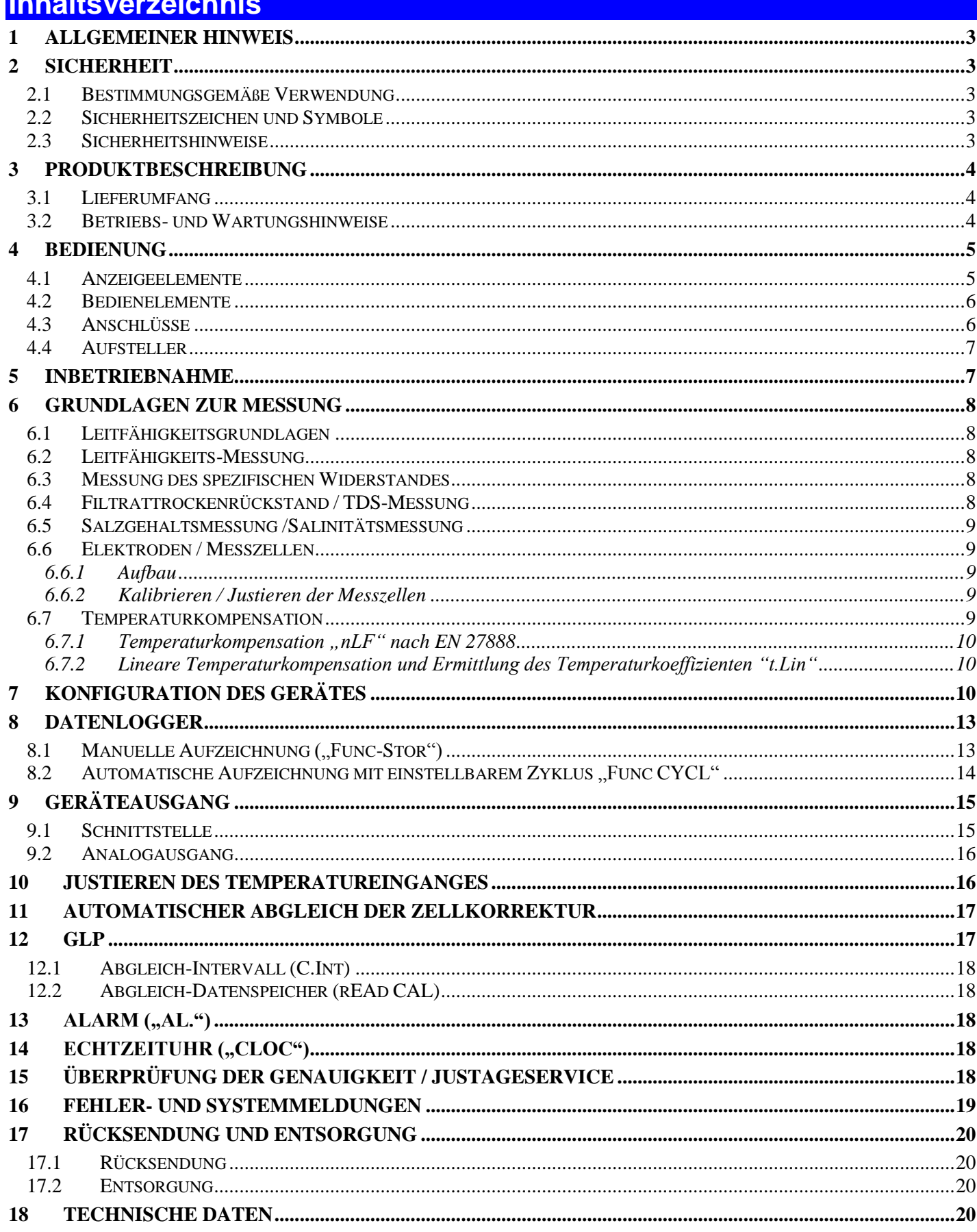

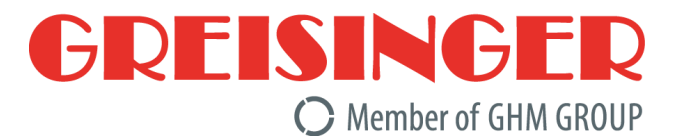

# **1 Allgemeiner Hinweis**

Lesen Sie dieses Dokument aufmerksam durch und machen Sie sich mit der Bedienung des Gerätes vertraut, bevor Sie es einsetzen. Bewahren Sie dieses Dokument griffbereit und in unmittelbarer Nähe des Geräts auf, damit Sie oder das Personal/die Anwender im Zweifelsfalle jederzeit nachschlagen können.

# **2 Sicherheit**

### **2.1 Bestimmungsgemäße Verwendung**

Das Gerät ist für die Messung von Leitfähigkeit, spezifischem Widerstand, Salzgehalt und TDS in Flüssigkeiten ausgelegt - unter Verwendung einer fest verbundenen Elektrode (Messzelle).

Es ist für die mobile Anwendung bzw. für den stationären Betrieb in beherrschter elektromagnetischer Umgebung (Labor) ausgelegt.

Zur Inbetriebnahme, Betrieb und Wartung muss das betroffene Personal einen ausreichenden Wissensstand zum Messverfahren und der Bedeutung der Messwerte haben, dazu leistet diese Anleitung einen wertvollen Beitrag. Die Anweisungen in dieser Anleitung müssen verstanden, beachtet und befolgt werden.

Damit aus der Interpretation der Messwerte in der konkreten Anwendung keine Risiken entstehen, muss der Anwender im Zweifelsfall weiterführende Sachkenntnisse haben - für Schäden/Gefahren aufgrund einer Fehlinterpretation wegen ungenügender Sachkenntnis haftet der Anwender.

Die Haftung und Gewährleistung des Herstellers für Schäden und Folgeschäden erlischt bei bestimmungswidriger Verwendung, Nichtbeachten dieser Betriebsanleitung, Einsatz ungenügend qualifizierten Personals sowie eigenmächtiger Veränderung am Gerät.

# **2.2 Sicherheitszeichen und Symbole**

Warnhinweise sind in diesem Dokument wie folgt gekennzeichnet:

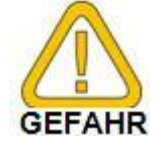

**Warnung!** Symbol warnt vor unmittelbar drohender Gefahr, Tod, schweren Körperverletzungen bzw. schweren Sachschäden bei Nichtbeachtung.

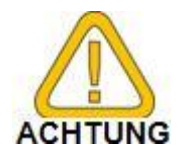

**Achtung!** Symbol warnt vor möglichen Gefahren oder schädlichen Situationen, die bei Nichtbeachtung Schäden am Gerät bzw. an der Umwelt hervorrufen.

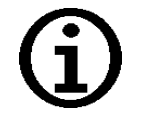

**Hinweis!** Symbol weist auf Vorgänge hin, die bei Nichtbeachtung einen indirekten Einfluss auf den Betrieb haben, möglicherweise zu falschen Messergebnissen führen oder eine nicht vorhergesehene Reaktion auslösen können.

# **2.3 Sicherheitshinweise**

Dieses Gerät ist gemäß den Sicherheitsbestimmungen für elektronische Messgeräte gebaut und geprüft. Die einwandfreie Funktion und Betriebssicherheit des Gerätes kann nur gewährleistet werden, wenn bei der Benutzung die allgemein üblichen Sicherheitsvorkehrungen sowie die gerätespezifischen Sicherheitshinweise dieser Betriebsanleitung beachtet werden.

1. Funktion und Betriebssicherheit des Gerätes können nur unter den klimatischen Verhältnissen, die im Kapitel "Technische Daten" spezifiziert sind, eingehalten werden. Wird das Gerät von einer kalten in eine warme Umgebung transportiert kann durch Kondensatbildung eine Störung der Gerätefunktion eintreten. In diesem Fall muss die Angleichung der Gerätetemperatur an die Raumtemperatur vor einer Inbetriebnahme abgewartet werden.

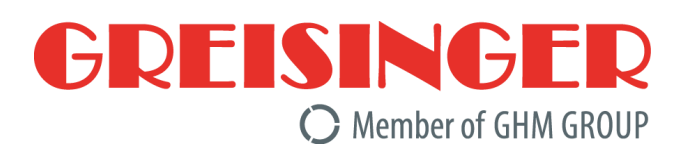

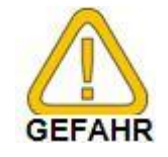

2. Wenn anzunehmen ist, dass das Gerät nicht mehr gefahrlos betrieben werden kann, so ist es außer Betrieb zu setzen und vor einer weiteren Inbetriebnahme durch Kennzeichnung zu sichern. Die Sicherheit des Benutzers kann durch das Gerät beeinträchtigt sein, wenn es z.B.

**\_\_\_\_\_\_\_\_\_\_\_\_\_\_\_\_\_\_\_\_\_\_\_\_\_\_\_\_\_\_\_\_\_\_\_\_\_\_\_\_\_\_\_\_\_\_\_\_\_\_\_\_\_ \_\_\_\_\_\_\_\_\_\_\_\_\_\_\_\_\_\_\_\_\_\_\_\_\_\_\_\_\_\_\_\_\_\_\_\_\_\_\_\_\_\_\_\_\_\_\_\_\_\_\_\_\_\_\_\_\_\_\_\_\_\_\_\_\_\_\_\_\_\_\_\_\_\_\_\_\_**

- sichtbare Schäden aufweist.
- nicht mehr wie vorgeschrieben arbeitet.
- längere Zeit unter ungeeigneten Bedingungen gelagert wurde.
- Im Zweifelsfall Gerät zur Reparatur oder Wartung an Hersteller schicken.
- 3. Konzipieren Sie die Beschaltung beim Anschluss an andere Geräte besonders sorgfältig. Unter Umständen können interne Verbindungen in Fremdgeräten (z.B. Verbindung GND mit Erde) zu nicht erlaubten Spannungspotentialen führen, die das Gerät selbst oder ein angeschlossenes Gerät in seiner Funktion beeinträchtigen oder sogar zerstören können.

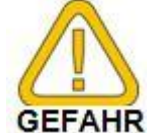

Betreiben Sie das Gerät nicht mit einem defekten oder beschädigten Netzteil. Lebensgefahr durch Stromschlag!

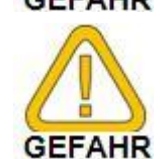

4. Dieses Gerät ist nicht für Sicherheitsanwendungen, Not-Aus Vorrichtungen oder Anwendungen bei denen eine Fehlfunktion Verletzungen und materiellen Schaden hervorrufen könnte, geeignet. Wird dieser Hinweis nicht beachtet, könnten schwere gesundheitliche und materielle Schäden auftreten.

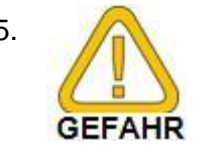

5. Dieses Gerät darf nicht in einer explosionsgefährdeten Umgebung eingesetzt werden. Bei Betrieb in explosionsgefährdeter Umgebung besteht erhöhte Verpuffungs-, Brand-, oder Explosionsgefahr durch Funkenbildung.

# **3 Produktbeschreibung**

### **3.1 Lieferumfang**

Im Lieferumfang ist enthalten:

- GMH 3451, inkl. 9V-Batterie
- Betriebsanleitung

### **3.2 Betriebs- und Wartungshinweise**

1. Batteriebetrieb:

Wird  $\Delta$  und in der unteren Anzeige 'bAt' angezeigt, so ist die Batterie verbraucht und muss erneuert werden. Die Gerätefunktion ist jedoch noch für eine gewisse Zeit gewährleistet.

Wird in der oberen Anzeige ´bAt´ angezeigt, so reicht die Batteriespannung für den Gerätebetrieb nicht mehr aus, die Batterie ist nun ganz verbraucht.

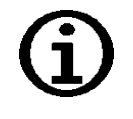

*Bei Lagerung des Gerätes bei über 50 °C Umgebungstemperatur muss die Batterie entnommen werden. Wird das Gerät längere Zeit nicht benutzt, sollte die Batterie herausgenommen werden.*

*Die Uhrzeit muss nach Wiederinbetriebnahme jedoch erneut eingestellt werden.*

2. Gerät und Sensoren/Elektroden müssen pfleglich behandelt werden und gemäß den technischen Daten eingesetzt werden (nicht werfen, aufschlagen, etc.). Stecker und Buchsen sind vor Verschmutzung zu schützen.

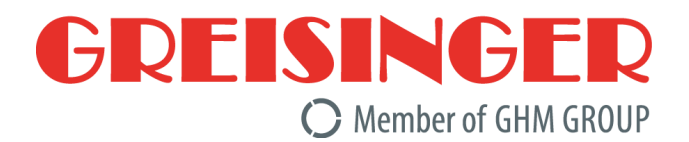

#### 3. Netzgerätebetrieb

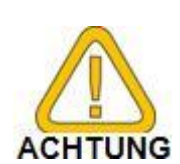

Beim Anschluss eines Netzgerätes muss dessen Spannung zwischen 10.5 und 12 V DC liegen. Keine Überspannungen anlegen! Einfache Netzgeräte können eine zu hohe Leerlaufspannung haben, dies kann zu einer Fehlfunktion bzw. Zerstörung des Gerätes führen!

Wir empfehlen daher unser Netzgerät GNG10/3000 zu verwenden. Vor dem Verbinden des Netzgerätes mit dem Stromversorgungsnetz ist sicherzustellen, dass die am Netzgerät angegebene Betriebsspannung mit der Netzspannung übereinstimmt.

### **4 Bedienung**

### **4.1 Anzeigeelemente**

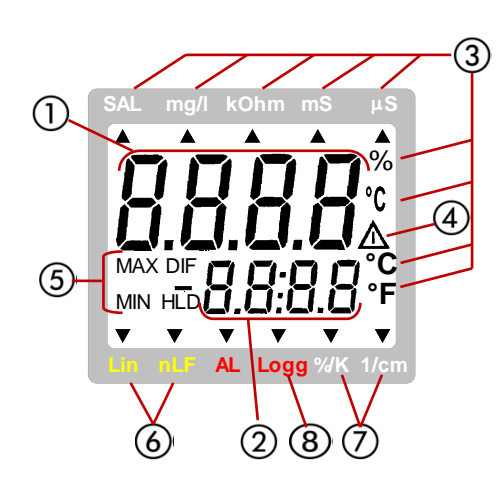

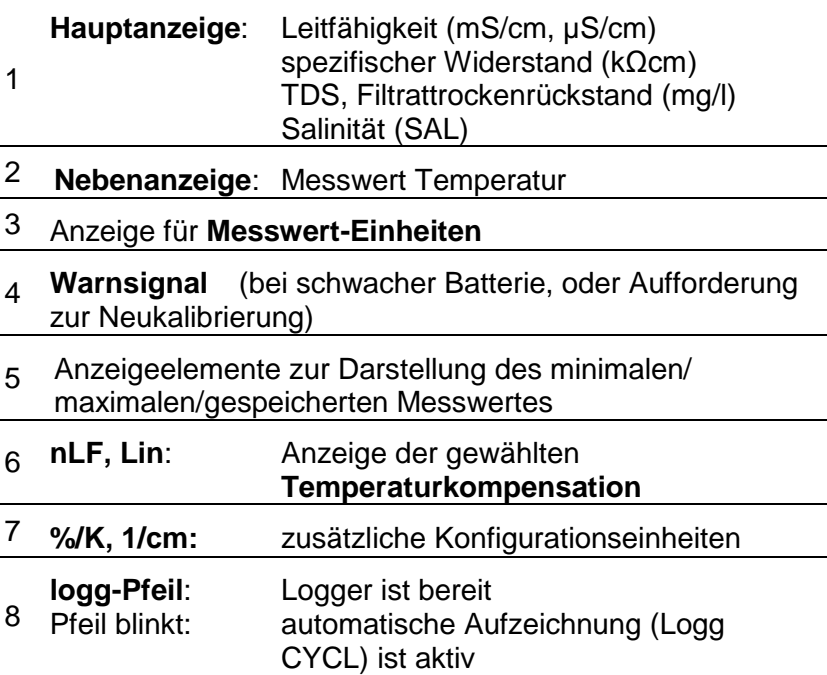

**\_\_\_\_\_\_\_\_\_\_\_\_\_\_\_\_\_\_\_\_\_\_\_\_\_\_\_\_\_\_\_\_\_\_\_\_\_\_\_\_\_\_\_\_\_\_\_\_\_\_\_\_\_ \_\_\_\_\_\_\_\_\_\_\_\_\_\_\_\_\_\_\_\_\_\_\_\_\_\_\_\_\_\_\_\_\_\_\_\_\_\_\_\_\_\_\_\_\_\_\_\_\_\_\_\_\_\_\_\_\_\_\_\_\_\_\_\_\_\_\_\_\_\_\_\_\_\_\_\_\_**

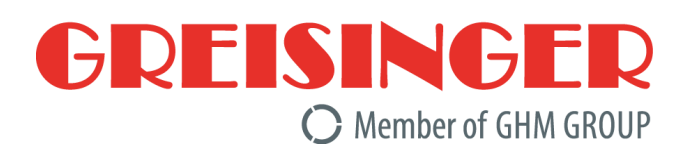

### **4.2 Bedienelemente**

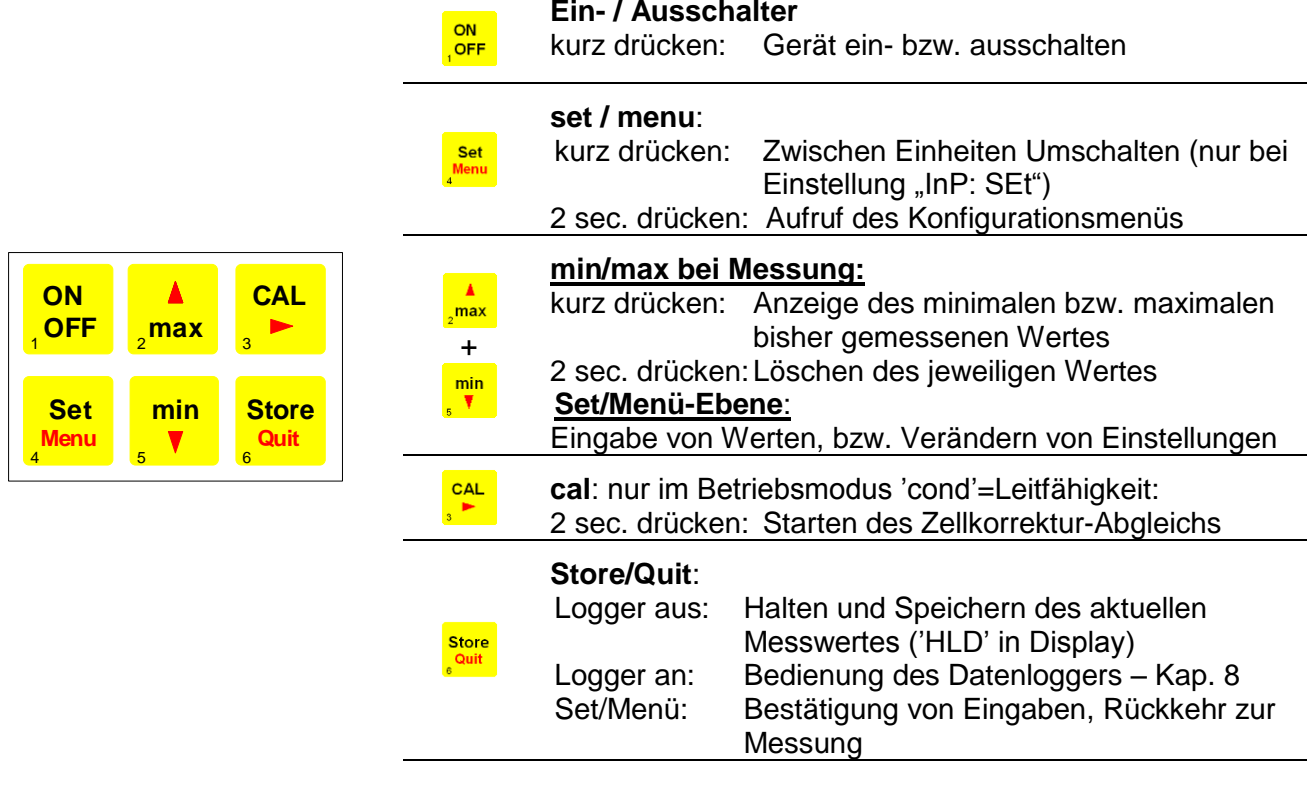

### **4.3 Anschlüsse**

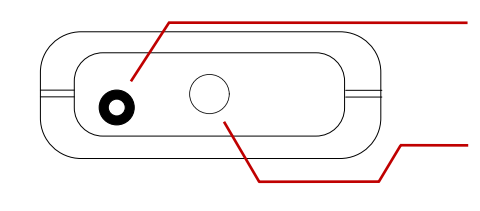

**Schnittstelle:** Zum Anschluss über einen Schnittstellenadapter (z.B. USB 3100 N)

Fest angeschlossene Elektrode / Messzelle mit Temperaturfühler

**\_\_\_\_\_\_\_\_\_\_\_\_\_\_\_\_\_\_\_\_\_\_\_\_\_\_\_\_\_\_\_\_\_\_\_\_\_\_\_\_\_\_\_\_\_\_\_\_\_\_\_\_\_ \_\_\_\_\_\_\_\_\_\_\_\_\_\_\_\_\_\_\_\_\_\_\_\_\_\_\_\_\_\_\_\_\_\_\_\_\_\_\_\_\_\_\_\_\_\_\_\_\_\_\_\_\_\_\_\_\_\_\_\_\_\_\_\_\_\_\_\_\_\_\_\_\_\_\_\_\_**

ACHTUNG

**Stromversorgung:** Netzgerätebuchse (1,9 mm Innenstiftdurchmesser) auf der linken Geräteseite für 10,5-12 V Gleichspannungsversorgung

*Kontakte vor Verschmutzung und Feuchte schützen!*

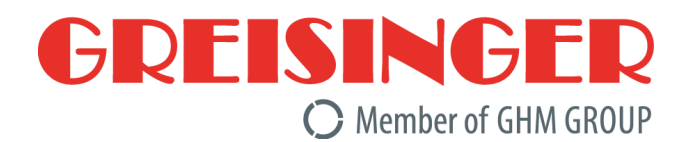

# **4.4 Aufsteller**

#### **Bedienung:**

- Ziehen Sie an Beschriftung "open", um Aufsteller auszuklappen.
- Ziehen Sie an Beschriftung "open" erneut, um Aufsteller weiter auszuklappen.

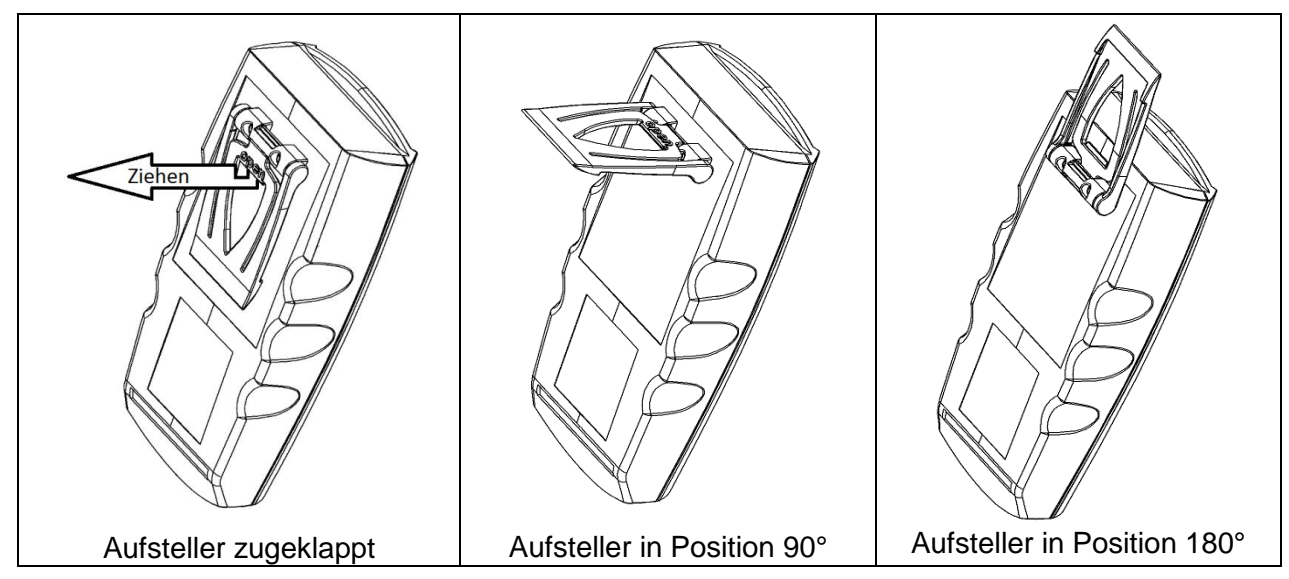

#### **Funktionen:**

- Das Gerät mit zugeklapptem Aufsteller kann flach auf Tisch gelegt werden oder an einem Gürtel oder ähnlichem aufgehängt werden
- Das Gerät mit Aufsteller in Position 90° kann am Tisch oder ähnlichem aufgestellt werden
- Das Gerät mit Aufsteller in Position 180° kann an einer Schraube oder am Magnethalter GMH 1300 aufgehängt werden

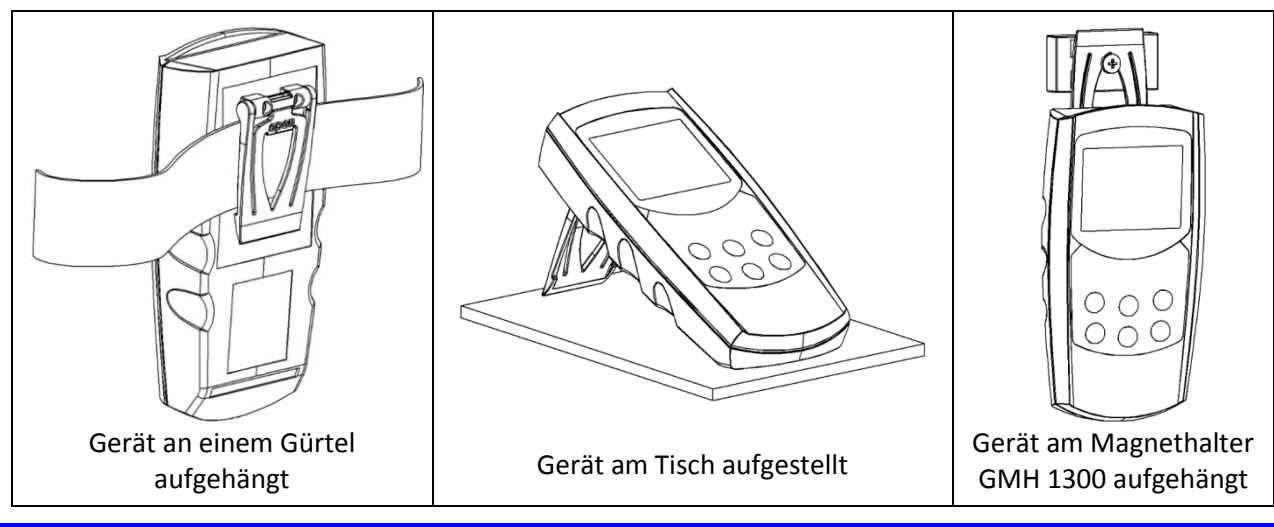

### **5 Inbetriebnahme**

Gerät mit der Taste <sup>10FF</sup> einschalten.

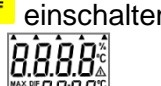

Nach dem Segmenttest zeigt das Gerät kurz Informationen zu seiner Konfiguration an:

- 5CL falls eine Zellkorrektur vorgenommen wurde (Zellkorrektur Faktor ungleich 1,000) (siehe Kapitel [7](#page-9-0) [Konfiguration des Gerätes](#page-9-0) )
- far r falls eine Nullpunkt- oder Steigungskorrektur des Temperaturfühlers vorgenommen wurde (siehe Kapitel [10](#page-15-0) [Justieren des Temperatureinganges\)](#page-15-0)

Danach ist das Gerät bereit zur Messung.

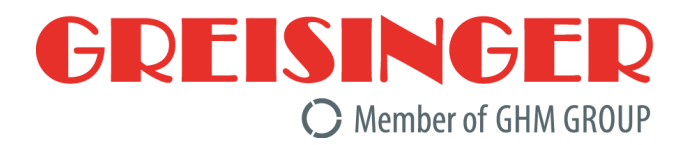

# **6 Grundlagen zur Messung**

# **6.1 Leitfähigkeitsgrundlagen**

Definition der Leitfähigkeit γ: Die Fähigkeit eines Materials, elektrischen Strom zu leiten:  $\gamma = \frac{l}{R}$  $\frac{P}{R \bullet A}$ 

- *l*: Länge des Materials
- A: Querschnitt
- *R*: gemessener Widerstand

Einheit  $[\gamma] = \frac{Siemens}{M_{star}}$  $\frac{iemens}{Meter}=\frac{S}{m}$  $\frac{S}{m}$ , bei Flüssigkeiten üblich:  $\frac{mS}{cm}$  und  $\frac{\mu S}{cm}$ 

Die Leitfähigkeit ist der Kehrwert des spezifischen Widerstandes (Der Leitwert ist der Kehrwert des gemessenen Widerstandes R)

# **6.2 Leitfähigkeits-Messung**

Die Leitfähigkeitsmessung ist eine vergleichsweise unkomplizierte Messung. Die Standardelektroden sind bei sachgemäßer Verwendung über lange Zeit stabil, und können über die integrierte Cal-Funktion abgeglichen werden.

**Messbereiche: 0,0 - 200,0 µS/cm 0 - 2000 µS/cm 0,00 - 20,0 mS/cm 0,0 - 200,0 mS/cm 0 - 400 mS/cm**

Ist die Bereichswahl auf "**Auto Range**" eingestellt, wird automatisch der Bereich mit der besten Auflösung gewählt. Über die Schnittstelle wir dann der Messwert immer mit der höchst möglichen Auflösung ausgegeben (z.B. Anzeigewert: 187,6 mS/cm  $\Rightarrow$  Schnittstellenausgabe: 187600,0 µS/cm).

### **6.3 Messung des spezifischen Widerstandes**

Der spezifische Widerstand ist der Kehrwert der Leitfähigkeit und wird im Gerät in kOhm•cm angegeben.

**Messbereiche: 0,000 - 2,000 kOhm\*cm 0,00 – 20,00 kOhm\*cm 0,0 - 100,0 kOhm\*cm**

Ist die Bereichswahl auf "**Auto Range**" eingestellt, wird automatisch der Bereich mit der besten Auflösung gewählt. Über die Schnittstelle wir dann der Messwert immer mit der höchst möglichen Auflösung ausgegeben (z.B. Anzeigewert: 18,76 kOhm\*cm ⇒ Schnittstellenausgabe: 18,760 kOhm\*cm).

### **6.4 Filtrattrockenrückstand / TDS-Messung**

Mit der TDS-Messung (**t**otal **d**issolved **s**olids) wird anhand der Leitfähigkeit und eines Umrechnungsfaktors (C.tdS) der Filtrattrockenrückstand (Abdampfrückstand) bestimmt. Gut geeignet um einfache Konzentrationsmessungen von z.B. Salzlösungen durchzuführen. Die Anzeige erfolgt in mg/l.

**Messbereiche: 0,0 - 200,0 mg/l 0 – 2000 mg/l**

Ist die Bereichswahl auf "**Auto Range**" eingestellt, wird automatisch der Bereich mit der besten Auflösung gewählt. Über die Schnittstelle wir dann der Messwert immer mit der höchst möglichen Auflösung ausgegeben (z.B. Anzeigewert: 1876 mg/l  $\Rightarrow$  Schnittstellenausgabe: 1876,0 mg/l).

#### *Anzeigewert TDS = Leitfähigkeit [in µs/cm, nLF-temperaturkomp. auf 25°C]* • *C.tdS (Menüeingabe)*

Näherungsweise gilt:

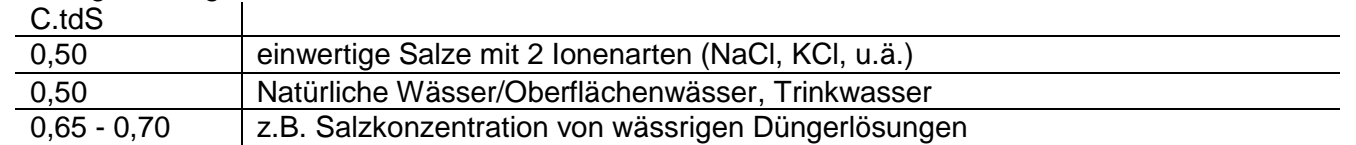

Achtung: Dies sind nur Anhaltswerte – gut geeignet für Abschätzungen, keine präzisen Messungen Für präzise Messungen muss der Umrechnungsfaktor für die jeweilige Art der Lösung und den betrachteten Konzentrationsbereich ermittelt werden.

Dies kann entweder mit Abgleich auf bekannte Vergleichslösungen oder durch tatsächliches Verdampfen einer bestimmten Menge der Flüssigkeit mit vermessener Leitfähigkeit und anschließendes Wiegen des Trockenrückstandes bewerkstelligt werden.

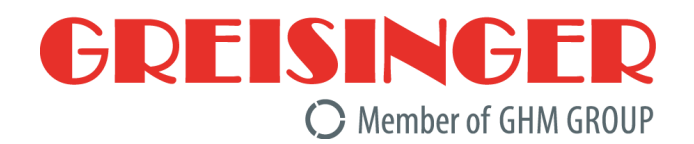

# **6.5 Salzgehaltsmessung /Salinitätsmessung**

In der Messart "SAL" kann die Salinität (Salzgehalt) von Meerwasser bestimmt werden (Grundlage: International Oceanographic Tables; IOT). Standardmeerwasser hat eine Salinität von 35 ‰ (35 g Salz pro 1 kg Meerwasser).

Die Anzeige erfolgt in der Regel Einheitenlos in ‰ (g/kg).

Ebenso gebräuchlich ist die Bezeichnung "PSU" (Practical Salinity Unit), der Anzeigewert dafür ist identisch. Die Salinitätsmessung hat eine "eigene" Temperaturkompensation, d.h. die Temperatur wird bei der Anzeige berücksichtigt und hat einen großen Einfluss auf den Anzeigewert, etwaige Menüeinstellungen hinsichtlich der Temperaturkompensation werden ignoriert.

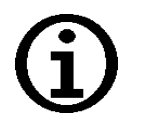

Die Salzzusammensetzung der verschiedenen Meere ist nicht identisch, Je nach Ort, Wetter, Gezeiten usw. entstehen zum Teil erhebliche Abweichungen von den 35 ‰ nach IOT. Auch die Salzzusammensetzung kann Einfluss auf die das Verhältnis der Salinitätsanzeige und der tatsächlich vorhandenen Salzmenge haben.

Für viele Salze in der Meerwasseraquaristik sind entsprechende Tabellen verfügbar (Salzgewicht zu Salinität nach IOT bzw. Leitfähigkeit). Unter Berücksichtigung dieser Tabellen können sehr präzise Salinitätsmessungen durchgeführt werden.

# **6.6 Elektroden / Messzellen**

#### **6.6.1 Aufbau**

Grundsätzlich können zwei unterschiedliche Arten von Messzellen unterschieden werden: 2–Pol und 4-Pol Messzellen. Die Ansteuerung bzw. Auswertung erfolgt ähnlich, die 4-Pol Messzellen können durch das aufwändigere Messverfahren Polarisationseffekte und Verschmutzung bis zu einem gewissen Grad gut kompensieren.

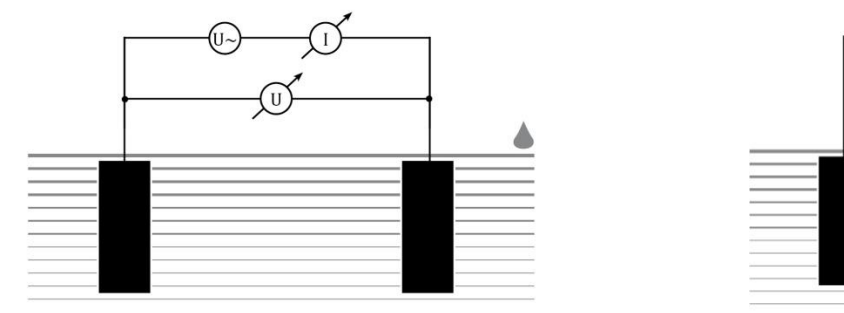

2–Pol Messzelle 4–Pol Messzelle

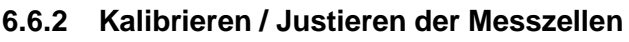

Besonders bei rauem Einsatz und durch Alterungsprozesse verändert sich die Zellkonstante von Messzellen. Je nach Anwendung und Genauigkeitsanforderung wird eine regelmäßige Überprüfung der Gesamtgenauigkeit der Messkette "Anzeigegerät + Messzelle" empfohlen. Dafür stehen spezielle Prüf- und Kalibrierlösungen zur Verfügung (GKL 100, 101, 102). Bei normalen Einsatzbedingungen ist eine ½ jährliche Überprüfung empfehlenswert (siehe Kapitel [11](#page-16-0) [Automatischer](#page-16-0)  [Abgleich der Zellkorrektur\)](#page-16-0). Eine Systemüberprüfung beim Hersteller empfiehlt sich im Zweifelsfalle, siehe Kapitel [15](#page-17-0) [Überprüfung der Genauigkeit / Justageservice\)](#page-17-0).

# **6.7 Temperaturkompensation**

Die Leitfähigkeit von wässrigen Lösungen ist abhängig von der Temperatur. Die Temperaturabhängigkeit ist stark von der Art der Lösung abhängig. Durch Temperaturkompensation wird die Lösung auf eine einheitliche Bezugstemperatur zurückgerechnet, um, sie temperaturunabhängig vergleichen zu können. Die übliche Bezugstemperatur dafür ist 25 °C.

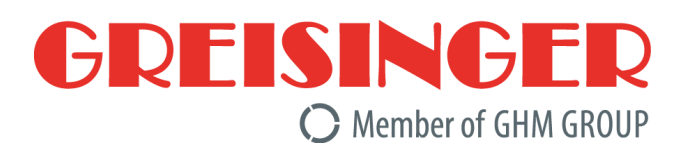

#### **6.7.1 Temperaturkompensation "nLF" nach EN 27888**

Für die meisten Anwendungen bspw. im Bereich der Fischzucht und der Messung von Oberflächenwasser und Trinkwasser ist die nichtlineare Temperaturkompensation für natürliche Wässer ("nLF", nach EN 27888) ausreichend genau. Die übliche Bezugstemperatur ist 25 °C.

Empfohlener Einsatzbereich der nLF- Kompensation: zwischen 60 µS/cm und 1000 µS/cm.

#### **6.7.2 Lineare Temperaturkompensation und Ermittlung des Temperaturkoeffizienten "t.Lin"**

Wenn die Funktion der Temperaturkompensation nicht genau bekannt ist, wird in der Praxis im Gerät eine "lineare Temperaturkompensation" eingestellt (Menü, t.Cor = Lin, t.Lin entspricht  $TK_{lin}$ ), daß heisst, man nimmt vereinfachend an, daß die Temperaturabhängigkeit über den betrachteten Konzentrationsbereich der Lösung in etwa gleich ist.

$$
LF_{Tref} = \frac{LF_{Tx}}{1 + \frac{TK_{lin}}{100\%} \cdot (Tx - Tref)}
$$

Temperaturkoeffizienten um 2.0 %/K sind meist üblich.

Ein Temperaturkoeffizient kann beispielsweise ermittelt werden, indem eine Lösung mit ausgeschalteter Temperaturkompensation bei 2 Temperaturen (T1 und T2) vermessen wird.

$$
TK_{lin} = \frac{(LF_{T1} - LF_{T2}) \cdot 100\%}{(T1 - T2) \cdot LF_{T1}}
$$

TK<sub>lin</sub> ist der Wert der im Menü "t.Lin" eingegeben wird LFT1 Leitfähigkeit bei Temperatur T1

LFT2 Leitfähigkeit bei Temperatur T2

# <span id="page-9-0"></span>**7 Konfiguration des Gerätes**

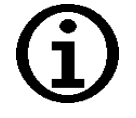

Einige Menüpunkte sind abhängig von der aktuellen Geräteeinstellung zugänglich (z.B. sind einige gesperrt wenn Logger Daten enthält).

Zum Konfigurieren 2 Sekunden lang **"Menu"** Menu" drücken, dadurch wird das Menü (Hauptanzeige "SEt") aufgerufen.

Mit "Menu"<sup>Set</sup> wählen Sie den gewünschten Menüzweig, mit Taste<sup>Rat</sup> können Sie zu den zugehörigen

Parametern springen, die Sie dann verändern können (Auswahl der Parameter mit  $\sqrt{s}$ ).

Die Einstellung der Parameter erfolgt mit den Tasten <sup>2max</sup> bzw. <sup>™</sup>. Erneutes Drücken von "Menu" <sup>Menu</sup> wechselt

zurück zum Hauptmenü und speichert die Einstellungen. Mit "Quit" sout wird die Konfiguration beendet.

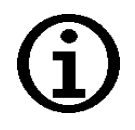

#### *Werden die Tasten 'Menu' und 'Store' gemeinsam länger als 2 Sekunden gedrückt, werden die Werkseinstellungen wiederhergestellt*

Befinden sich Daten im Einzelwertlogger (Logger: 'Func Stor') wird als erstes Menü 'rEAd Logg' angezeigt: siehe dazu auch Kapitel [8](#page-12-0) [Datenlogger.](#page-12-0)

Wird länger als 2 Minuten keine Taste gedrückt, wird die Konfiguration abgebrochen. Bis dahin gemachte Änderungen werden nicht gespeichert!

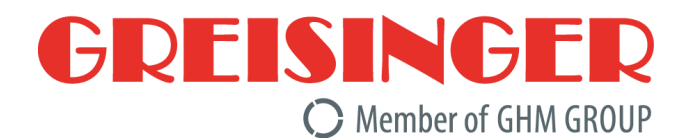

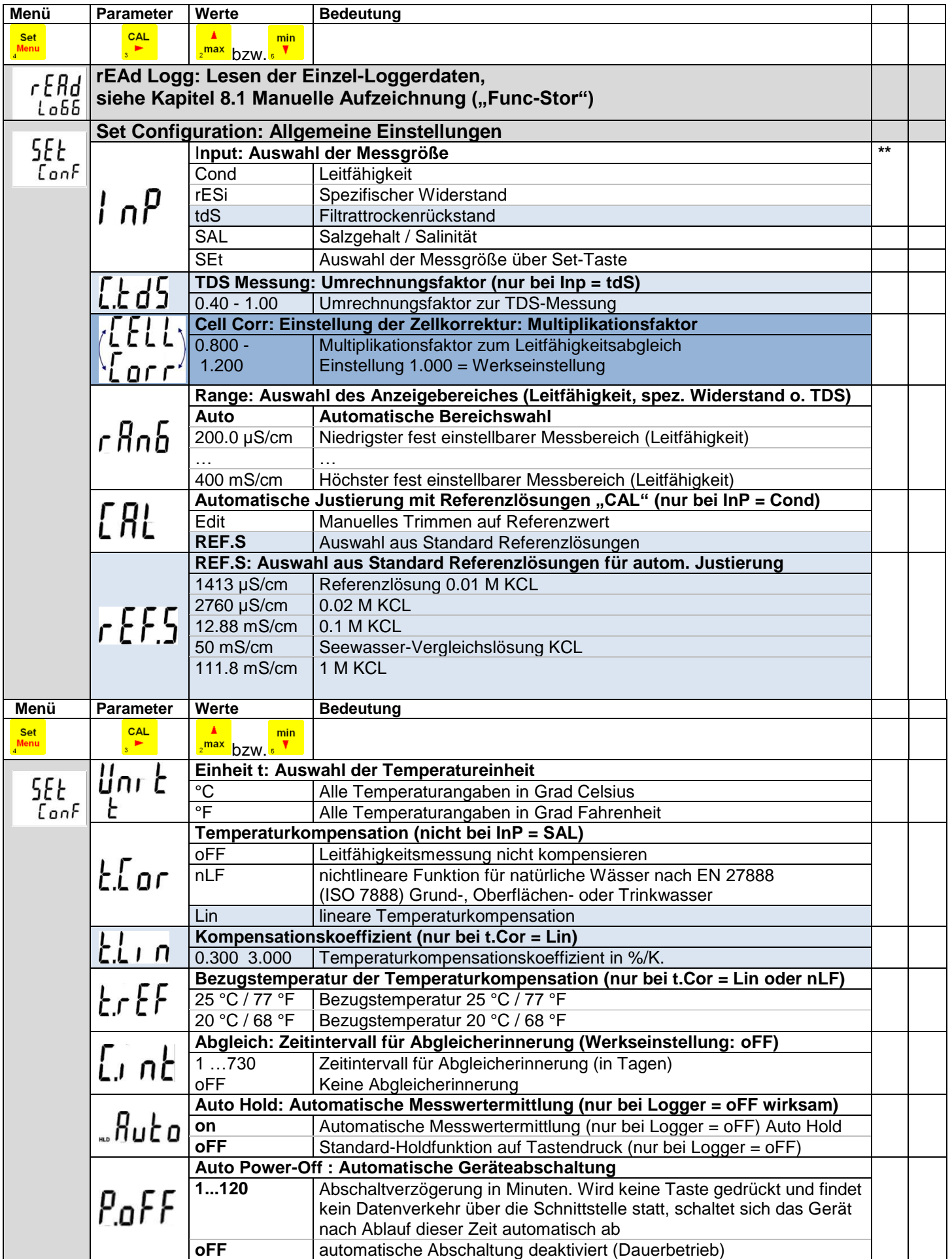

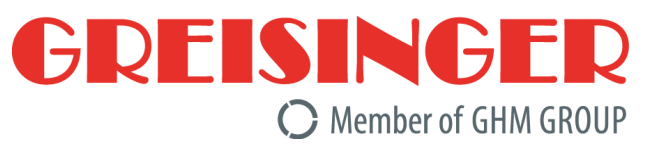

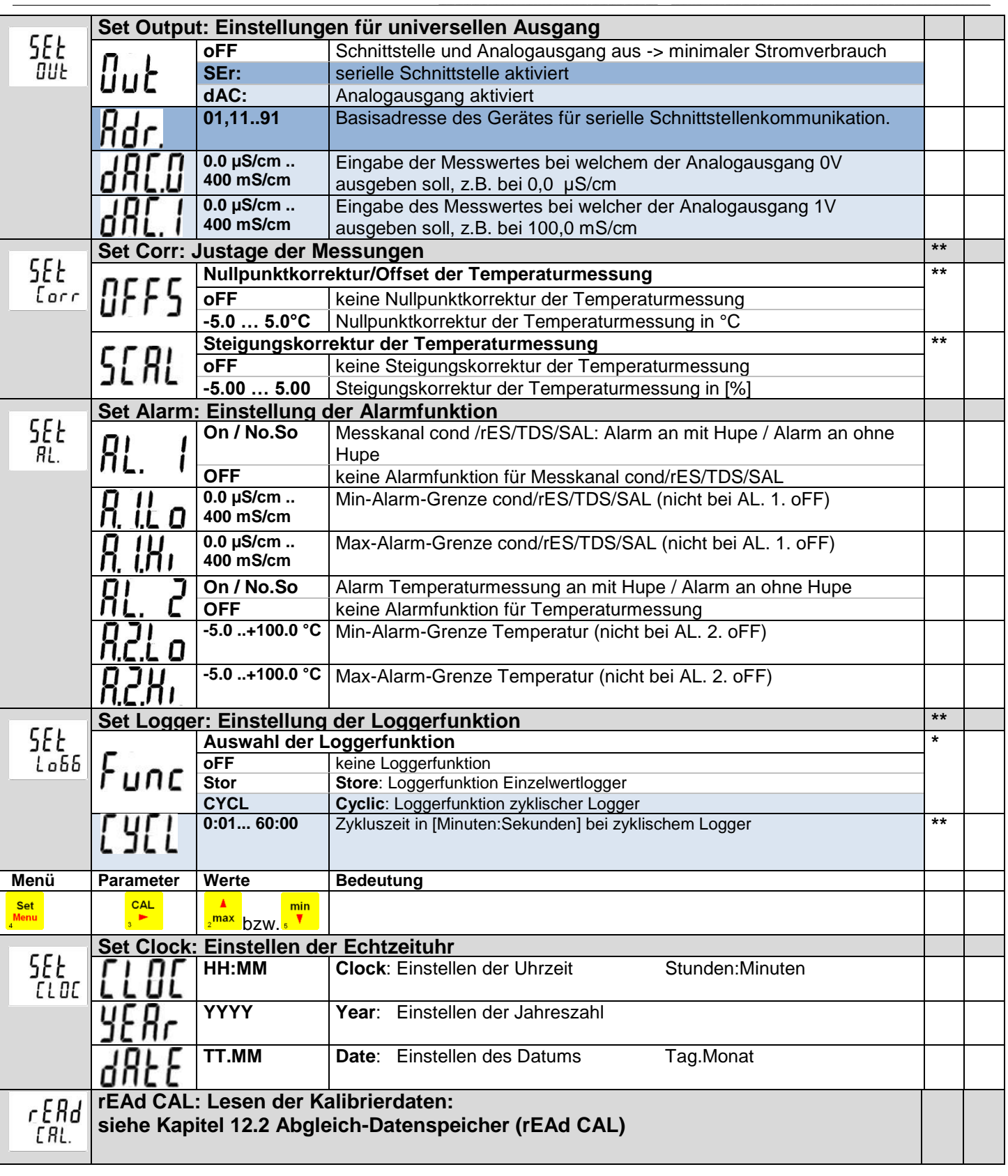

- *(\*) Sind Daten im Loggerspeicher, können mit (\*) gekennzeichnete Parameter nicht aufgerufen werden. Sollen diese verändert werden, müssen zunächst die Daten gelöscht werden!*
- *(\*\*) Bei laufendem Logger können Parameter die mit (\*\*) gekennzeichnet sind nicht aufgerufen werden.*

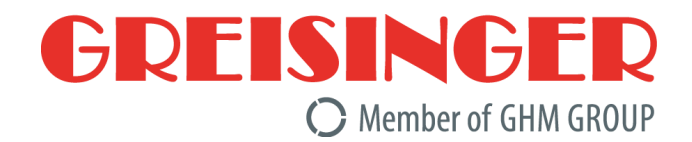

# <span id="page-12-0"></span>**8 Datenlogger**

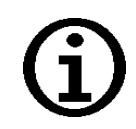

**Kein Loggerbetrieb mit Auto-Range möglich! Es muss eine feste Vorauswahl des Messbereiches getroffen werden – siehe Kapitel [7](#page-9-0) ["Konfiguration des Gerätes"](#page-9-0) - chnb** 

**\_\_\_\_\_\_\_\_\_\_\_\_\_\_\_\_\_\_\_\_\_\_\_\_\_\_\_\_\_\_\_\_\_\_\_\_\_\_\_\_\_\_\_\_\_\_\_\_\_\_\_\_\_ \_\_\_\_\_\_\_\_\_\_\_\_\_\_\_\_\_\_\_\_\_\_\_\_\_\_\_\_\_\_\_\_\_\_\_\_\_\_\_\_\_\_\_\_\_\_\_\_\_\_\_\_\_\_\_\_\_\_\_\_\_\_\_\_\_\_\_\_\_\_\_\_\_\_\_\_\_**

Das Gerät besitzt zwei verschiedene Loggerfunktionen:<br>"Func-Stor": manuelle Messwertaufzeichnung per

manuelle Messwertaufzeichnung per Tastendruck "store"

Zusätzlich wird eine Messstelleneingabe (L-Id) gefordert

**"Func-CYCL":** automatische Aufzeichnung im Abstand der eingestellten Zykluszeit

Der Logger zeichnet jeweils 2 Messergebnisse pro Datensatz auf.

Ein Datensatz besteht aus: Messwert cond /rES/TDS/SAL (einer davon) Messwert Temperatur

Messstelle L-Id (nur bei "Func-Stor")

Uhrzeit und Datum zum Zeitpunkt des Speicherns

Zur Auswertung der Daten benötigen sie die Software GSOFT3050 (mind. V3.0), mit der die Loggerfunktion sehr einfach gestartet und eingestellt werden kann.

Bei aktivierter Loggerfunktion (Func Stor oder Func CYCL) steht die Hold Funktion nicht zur Verfügung, die Taste "store" ist dann für die Loggerbedienung zuständig.

#### <span id="page-12-1"></span>8.1 Manuelle Aufzeichnung ("Func-Stor")

#### **a) Messwerte manuell aufzeichnen:**

Wurde die Loggerfunktion "Func Stor" gewählt (siehe "Konfigurieren des Gerätes"), können maximal 1000 Messungen manuell abgespeichert werden:

kurz drücken: Datensatz wird abgespeichert (es wird kurz "St. XX" angezeigt.

XX ist Nummer des Datensatzes)

Messstelleneingabe "L-Id": Auswahl der Messstelle über Tasten <sup>"max</sup> oder <sup>"T</sup> Zahl von 0…9999 oder Text, der einer Messstellen-Zahl von 1…40 zugeordnet wurde. (komfortable Zuordnung der Texte geschieht über kostenlose GMHKonfig-Software).

Die Eingabe wird mit south bestätigt

Falls der Loggerspeicher voll ist erscheint: Lonn

#### **b) Manuelle Aufzeichnung abrufen:**

Abgespeicherte Datensätze können sowohl mit der PC-Software GSOFT3050 ausgelesen, als auch in der Geräteanzeige selbst betrachtet werden.

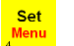

**Store** 

**2 Sekunden lang drücken:** Im Display erscheint:

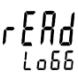

*"rEAd LoGG" erscheint nur, wenn bereits Datensätze abgespeichert worden sind! Ohne Datensätze erscheint das Konfigurationsmenü* 

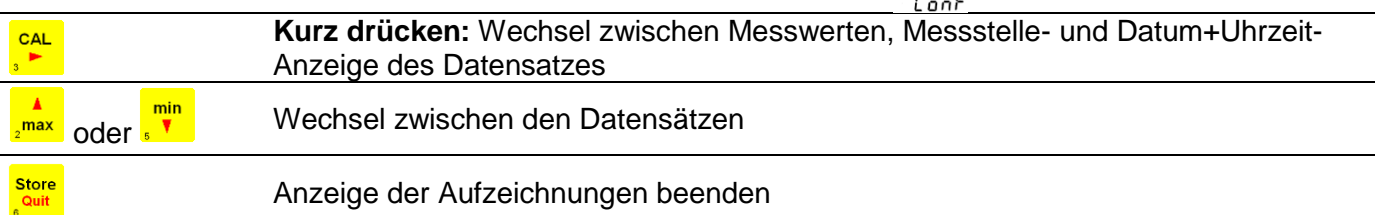

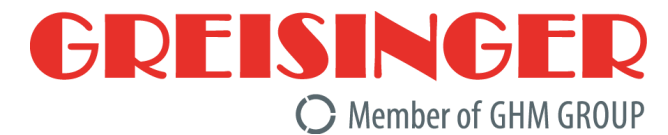

#### **c) Manuelle Aufzeichnung löschen:**

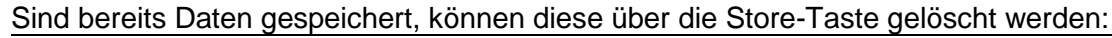

**Store 2 Sekunden lang drücken**: Aufruf des Lösch-Menüs

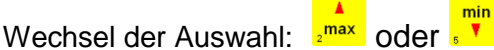

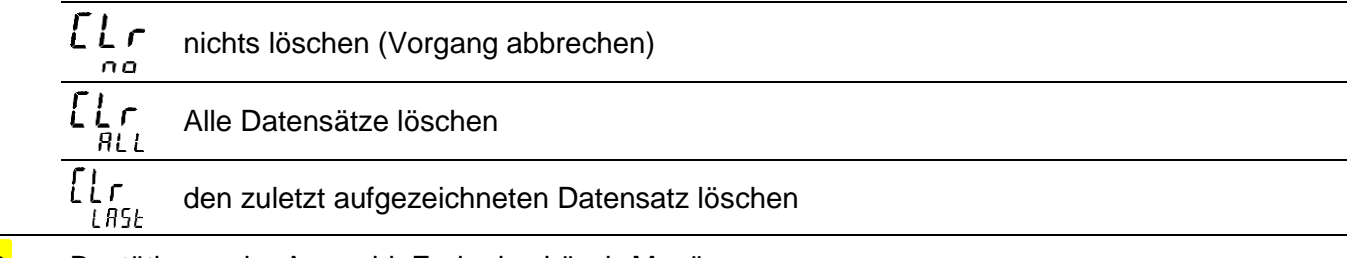

**Store** 

Bestätigung der Auswahl, Ende des Lösch-Menü

# **8.2 Automatische Aufzeichnung mit einstellbarem Zyklus "Func CYCL"**

Wurde die Loggerfunktion "Func CYCL" gewählt (siehe "Konfiguration des Gerätes") werden nach Start des Loggers automatisch Messwerte im Abstand der eingestellten Zykluszeit aufgezeichnet. Die Logger-Zykluszeit ist einstellbar von 1 s bis 60 min (siehe "Konfiguration des Gerätes").

Speicherbare Datensätze: 10000

#### **a) Loggeraufzeichnung starten:**

2 Sekunden lang drücken: Startauswahl, danach nochmals<sup>eutt</sup>: automatische Aufzeichnung wird gestartet.

Store

Jeder Speichervorgang wird durch kurze Anzeige von 'St.XXXXX' signalisiert. XXXXX steht hierbei für die Nummer des Datensatzes. Falls der Loggerspeicher voll ist, wird die

Lobb Aufzeichnung automatisch gestoppt, in der Anzeige erscheint FIII I

#### **b) Loggeraufzeichnung stoppen:**

**Store 2 Sekunden lang drücken:** Falls eine Aufzeichnung läuft, erscheint das Stopp-Menü

Wechsel der Auswahl: 2max oder <sup>8</sup>

 $\mathsf{G} \mathsf{F}$   $\mathsf{H} \mathsf{P}$  Die Aufzeichnung nicht stoppen

(Vorgang abbrechen) no

'StoP Aufzeichnung stoppen YE S

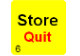

Bestätigung der Auswahl, Ende des Stopp-Menüs

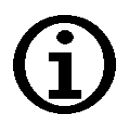

*Wird versucht ein mit zyklischer Aufzeichnung laufendes Gerät auszuschalten, wird automatisch nachgefragt, ob die Aufzeichnung gestoppt werden soll. Nur bei gestoppter Aufzeichnung kann das Gerät abgeschaltet werden. Die Auto-Power-Off Funktion ist bei laufender Aufzeichnung deaktiviert!* 

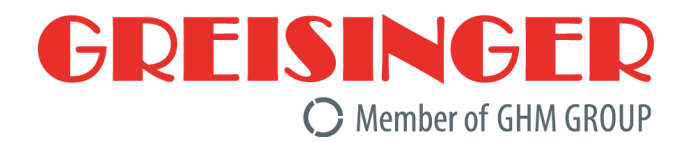

#### **c) Loggeraufzeichnung löschen:**

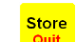

**2 Sekunden lang drücken:** Falls Loggerdaten vorhanden sind, und die Aufzeichnung bereits gestoppt wurde, erscheint das Lösch-Menü

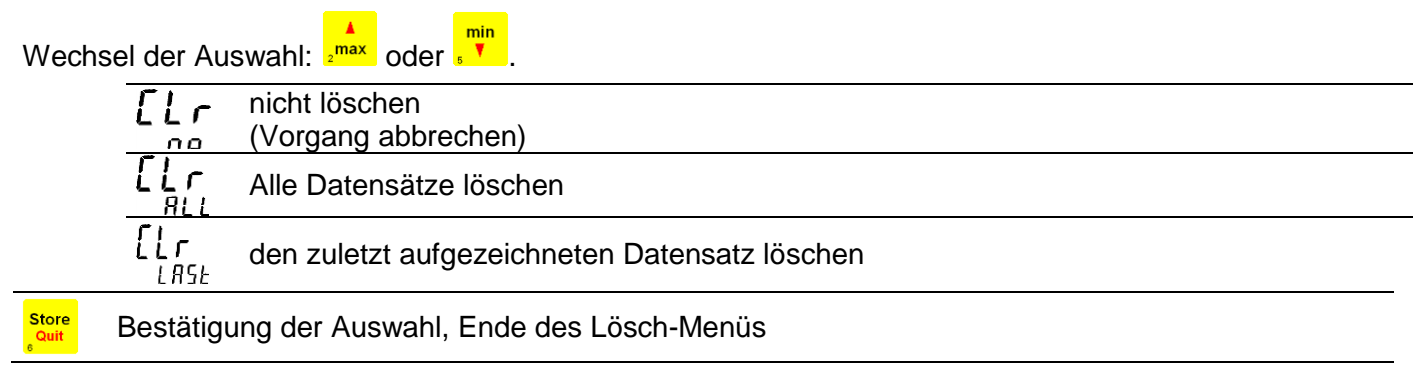

### **9 Geräteausgang**

**Der Ausgang kann entweder als serielle Schnittstelle (für Schnittstellen-Konverter USB 3100, GRS 3100 oder GRS 3105) oder als Analogausgang (0-1V) verwendet werden.**

Wird kein Ausgang benötigt, empfehlen wir ihn abzuschalten, dies verringert den Stromverbrauch.

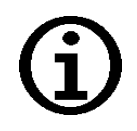

*Bei Betrieb mit externer Versorgung oder mit verbundener Schnittstelle und Messung an geerdeter Lösung können unter ungünstigen Umständen erhöhte Messwerte bzw. Messstörungen auftreten. Im Zweifelsfall Gerät von der Versorgung/Schnittstelle trennen. Das gleiche gilt für den Analogausgang: Je nachdem, wie der Analogausgang ausgewertet wird (z.B. ohne galvanische Trennung), im Zweifelsfalle nicht in geerdeten Lösungen messen.*

# **9.1 Schnittstelle**

Mit einem galv. getrennten Schnittstellen-Konverter USB3100, GRS3100 oder GRS3105 (Zubehör) kann das Gerät direkt an eine USB- oder RS232-Schnittstelle eines PC angeschlossen werden.

Mit dem GRS3105 können bis zu 5 Messgeräte gleichzeitig verbunden werden (siehe auch Bedienungsanleitung GRS3105). Hierzu ist Voraussetzung, dass alle Geräte eine unterschiedliche Basisadresse besitzen (die Basisadressen sind entsprechend zu konfigurieren - siehe Menüpunkt "Adr." im Kapitel [7](#page-9-0) [Konfiguration des Gerätes\)](#page-9-0).

Die Übertragung ist durch aufwendige Sicherheitsmechanismen gegen Übertragungsfehler geschützt (CRC).

Folgende Standard - Softwarepakete stehen zur Verfügung:

- **GSOFT3050**: Bedien- und Auswertesoftware für Geräte mit integrierter Loggerfunktion
- **GMHKonfig**: Konfigurationssoftware *(kostenlos im Internet downloadbar)*
- **EBS20M / -60M**: 20-/60-Kanal-Software zum Anzeigen des Messwertes

Zur Entwicklung eigener Software ist ein **GMH3000-Entwicklerpaket** erhältlich, dieses enthält:

- universelle Windows Funktionsbibliothek ('GMH3000.DLL') mit Dokumentation, die von allen gängigen Programmiersprachen eingebunden werden kann, verwendbar für Windows XP™, Vista™, Windows 7™, Windows 8 / 8.1™, Windows 10™
- Programmbeispiele Visual Studio 2010 (C#, C++ und VB), Testpoint™,LabView™ uvm.

Abgesehen vom Betrieb mit einem PC kann mit dem Zusatzgerät **GAM3000** die Schnittstelle mit der Alarmfunktion dazu verwendet werden einfache Überwachungs- oder Regelvorgänge auszuführen. Das GAM3000 wird einfach mit der Schnittstelle verbunden und besitzt einen Schaltausgang (Relais).

#### **Das Messgerät besitzt 2 Kanäle:**

- Kanal 1: Istwert Cond, rES, TDS oder SAL und Basisadresse
- Kanal 2: Temperaturwert

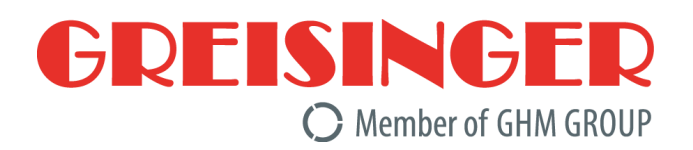

#### **Unterstützte Schnittstellenfunktionen:**

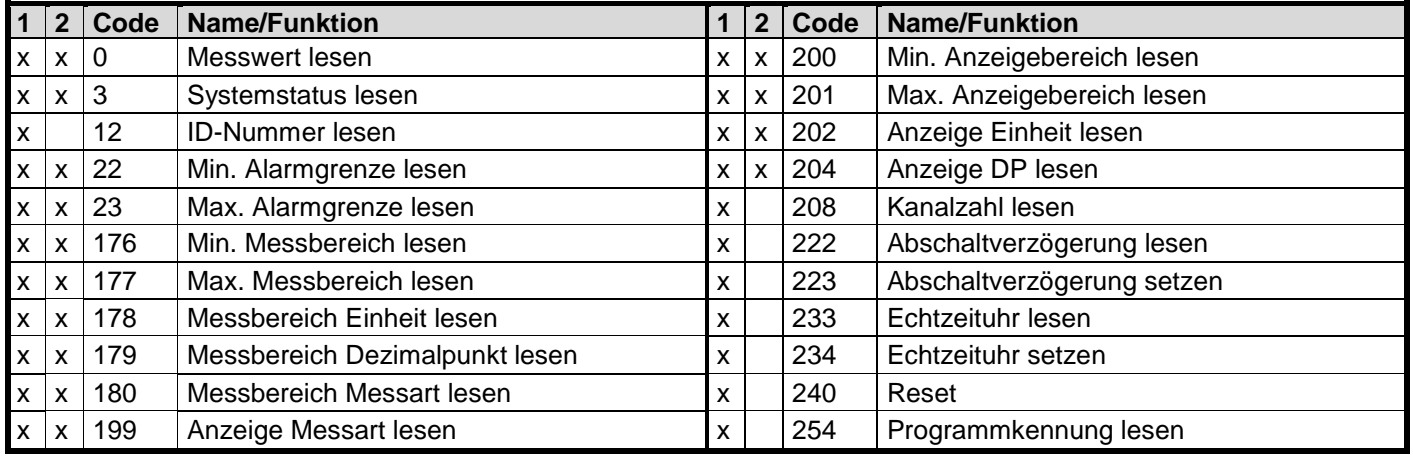

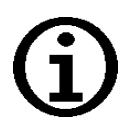

#### *Die über die Schnittstelle ausgegebenen Messwerte werden immer in der eingestellten Anzeigeeinheit ausgegeben!*

*Zur Nutzung der Schnittstellenfunktionen sollte die Auto-Range-Funktion ausgeschaltet sein. Ist Auto-Range aktiv, wird der Anzeigewert in der Anzeigeauflösung des kleinsten Anzeigebereiches zurückgegeben, dies kann extreme Zahlenwerte bedeuten, z.B. 123400,0 µS/cm anstatt 123,4 mS/cm.*

### **9.2 Analogausgang**

An dem Universal-Ausgangsanschluss kann eine Analogspannung von 0-1V abgegriffen werden (Einstellung Out dAC).

Mit DAC.0 und DAC.1 kann der Analogausgang sehr einfach skaliert werden.

Es ist darauf zu achten, dass der Analogausgang nicht zu stark belastet wird, da sonst der Ausgangswert verfälscht werden kann und die Stromaufnahme des Gerätes entsprechend steigt. Belastungen bis ca. 10kOhm sind unbedenklich.

Überschreitet die Anzeige den mit DAC.1 eingestellten Wert, so wird 1V ausgegeben

Unterschreitet die Anzeige den mit DAC.0 eingestellten Wert, so wird 0V ausgegeben.

Im Fehlerfall (Err.1, Err.2, usw.) wird am Analogausgang eine Spannung leicht über 1V ausgegeben.

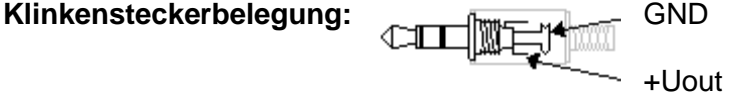

#### **Achtung!**

Der 3. Anschluss darf nicht benutzt werden! Nur Stereo-Klinkenstecker sind zulässig!

### <span id="page-15-0"></span>**10 Justieren des Temperatureinganges**

Mit Offset und Scale kann der Temperatureingang justiert werden. Voraussetzung: Es stehen zuverlässige Referenzen zur Verfügung (z.B. Eiswasser, geregelte Präzisionswasserbäder o.ä.):

Wird eine Justierung vorgenommen (Abweichung von Werkseinstellung) wird dies beim Einschalten des Gerätes mit der Meldung "Corr" signalisiert.

Standardeinstellung der Nullpunkt und Steigungswerte ist: 'off' = 0.0, d.h. es wird keine Korrektur vorgenommen.

#### nur Offsetkorrektur: *Angezeigter Wert = gemessener Wert – Offset*

 Offset und Steigungskorrektur: *Anzeige =(gemessener Wert – OFFS) • (1 + SCAL / 100 ) Anzeige °F =(gemessener Wert °F - 32°F - OFFS) •(1 + SCAL /100 )*

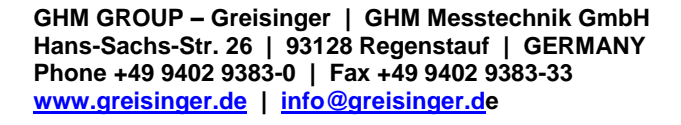

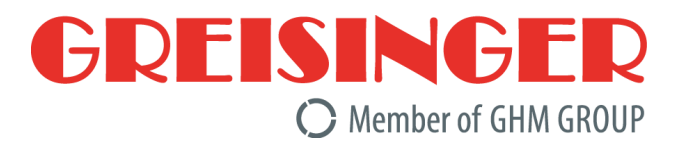

# <span id="page-16-0"></span>**11 Automatischer Abgleich der Zellkorrektur**

Neben der direkten Eingabe der Zellkorrektur (siehe unten) über das Menü ("CELL Corr") kann die Zellkorrektur auch automatisch bestimmt werden:

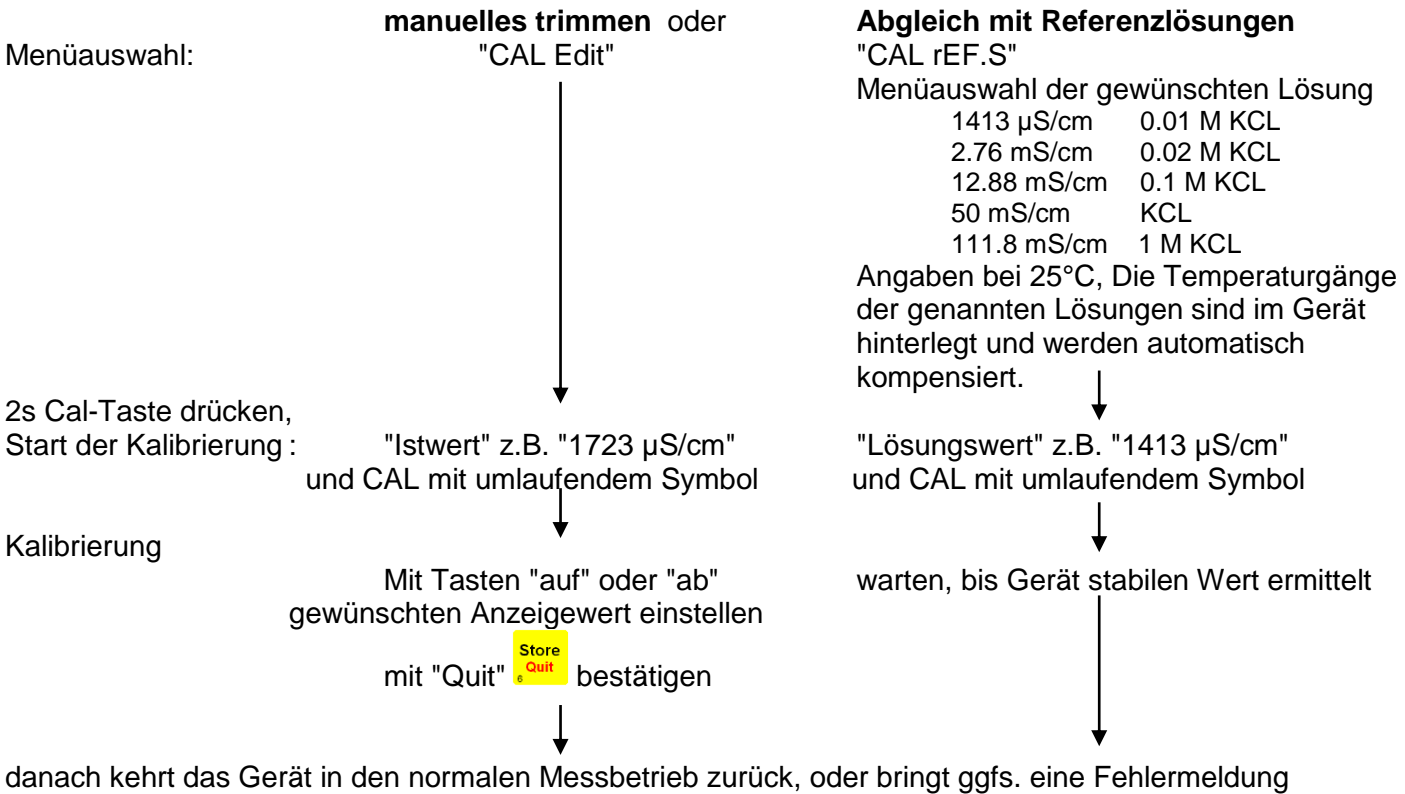

Die resultierende Zell-Korrektur ist im Menü unter "CELL Corr" einsehbar.

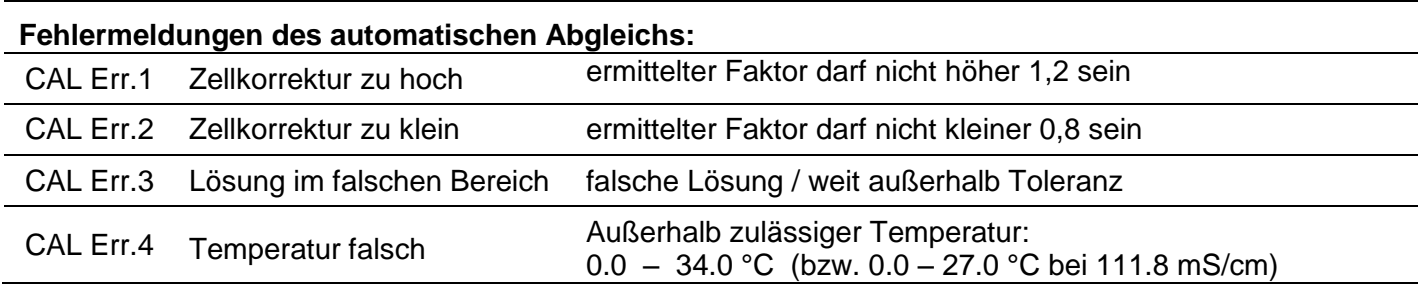

Alternative zum automatischen Abgleich:

**Manuelle Ermittlung der Zellkorrektur** mit einer Referenzlösung

Beispiel mit KCl-Lösung c= 0.01 M: 1413 μS cm<sup>-1</sup> bei 25°C

Bei anderen Temperaturen die Temperaturkompensation ausschalten (t.Cor = oFF) und zur Temperatur gehörigen Sollwert verwenden!

Leitfähigkeit <sub>Anzeige</sub> = 1500 μS cm<sup>-1</sup> bei eingestellter Zellkorrektur von 1,000 cm<sup>-1</sup> (CELL Corr 1.000)

spezifische Leitfähigkeit der Lösung bei 25°C: *Leitfähigkeit Soll* = 1413 μS cm-1

Zellkorrektur k = Leitfähigkeit Soll / *Leitfähigkeit Anzeige* [cm-1 ] = 1413 / 1500 \* cm-1 **= 0,942 cm-1** (CELL Corr auf 0.942 einstellen)

### **12 GLP**

Zur GLP (Guten Labor Praxis) gehört die regelmäßige Überwachung des Gerätes und des Zubehörs. Bei Leitfähigkeits-Messungen muss insbesondere der korrekte Zellkorrektur-Abgleich sichergestellt werden. Das Gerät unterstützt Sie dabei mit folgenden Funktionen.

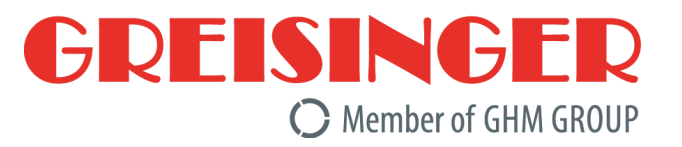

# **12.1 Abgleich-Intervall (C.Int)**

Sie können ein festes Intervall eingeben, mit dem das Gerät Sie automatisch daran erinnert, dass eine neue Kalibrierung durchgeführt werden soll, bzw. die Kalibrierung nicht mehr gültig ist.

Die Länge des Intervalls ist dabei abhängig von Ihrer Anwendung und der Stabilität der Elektrode. Sobald das Intervall abgelaufen ist, blinkt in der Anzeige "CAL".

# <span id="page-17-1"></span>**12.2 Abgleich-Datenspeicher (rEAd CAL)**

Die letzte Kalibrierung mit Datum und Ergebnissen sind im Gerät hinterlegt und kann abgerufen werden. **Kalibrierungsdatenspeicher anzeigen:**

Abgespeicherte Kalibrierungsdaten können sowohl mit der PC-Software GMHKonfig oder GSOFT3050 ausgelesen, als auch in der Geräteanzeige selbst betrachtet werden: **ON OFF max CAL**  $1$   $1$   $1$ 

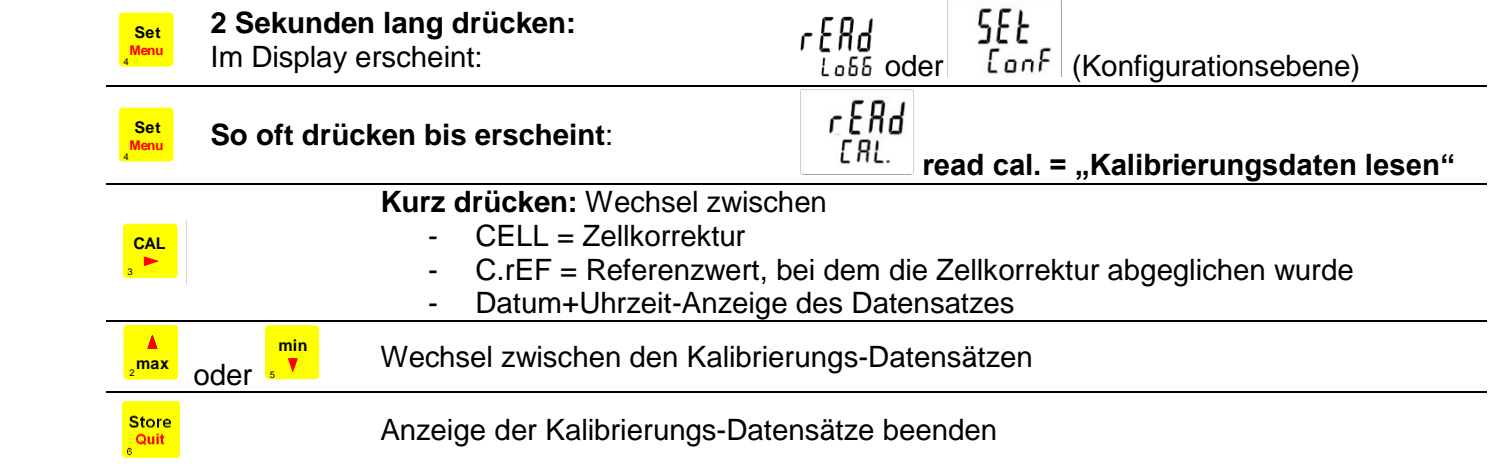

# **13 Alarm ("AL.")**

Es sind 3 Einstellungen möglich:

aus (AL.oFF), an mit Hupe (AL.on), an ohne Hupe (AL.no.So).

In folgenden Fällen wird bei aktiver Alarmfunktion (on oder no.So) Alarm gegeben:

- untere Alarmgrenze (AL. Lo) unterschritten
- obere Alarmgrenze (AL. Hi) überschritten.
- **Sensorfehler**
- schwache Batterie (bAt)
- Err.7: Systemfehler (wird immer mit Hupe gemeldet)

Im Alarmfall wird bei Schnittstellenzugriffen das ,PRIO'-Flag in der Geräteantwort gesetzt.

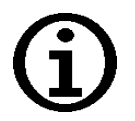

*Es wird empfohlen bei aktivierter Alarmfunktion die Anzeigeeinheit auf einen festen Wert zu stellen (z.B. " InP cond"). Wird stattdessen "InP 5EL" gewählt, kann dies zu ungewollten Verhalten der Alarmfunktion führen.*

# **14 Echtzeituhr ("CLOC")**

Die Echtzeituhr wird für die zeitliche Zuordnung der Loggerdaten und der Kalibrierzeitpunkte benötigt. Kontrollieren Sie deshalb bei Bedarf die Einstellungen.

# <span id="page-17-0"></span>**15 Überprüfung der Genauigkeit / Justageservice**

Das Gerät kann auch zur Justage und Überprüfung an den Hersteller geschickt werden.

Werkskalibrierschein – DKD-Schein – amtliche Bescheinigungen:

Soll das Messgerät einen Werkskalibrierschein erhalten, ist dieses zum Hersteller einzuschicken. (Prüfwerte angeben, z.B. 0°C; 70°C)

Nur der Hersteller kann die Grundeinstellungen überprüfen und wenn notwendig korrigieren.

Ein Kalibrierprotokoll liegt dem Gerät ab Werk bei, dieses dokumentiert die durch den Fertigungsprozess erreichte Präzision.

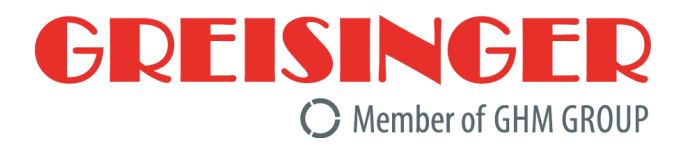

# **16 Fehler- und Systemmeldungen**

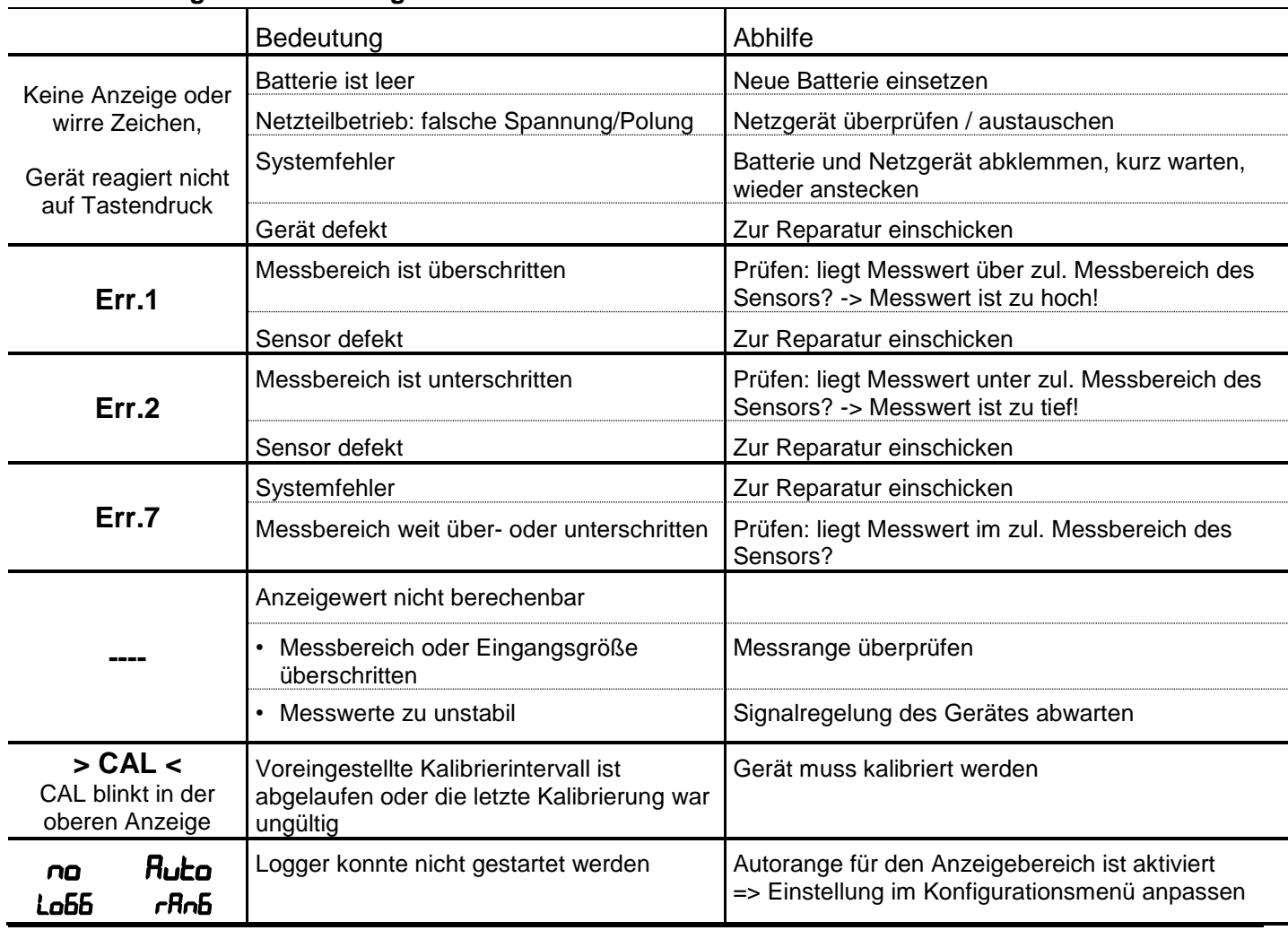

#### **Fehlermeldungen der Messung**

#### **Fehlermeldungen des automatischen Abgleichs:**

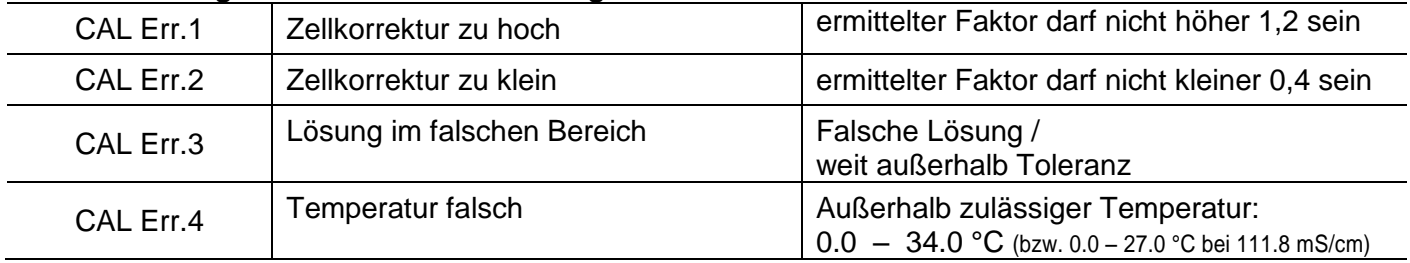

Blinkt in der Anzeige "bAt", so ist die Batterie verbraucht. Für eine kurze Zeit kann noch weiter gemessen werden. Steht im Display nur "bAt" ist die Batterie endgültig verbraucht und muss gewechselt werden. Eine Messung ist nicht mehr möglich.

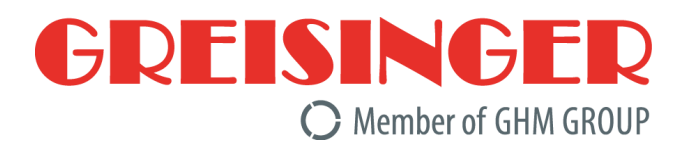

# **17 Rücksendung und Entsorgung**

### **17.1 Rücksendung**

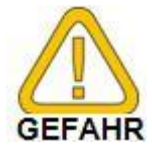

Alle Geräte, die an den Hersteller zurückgeliefert werden, müssen frei von Messstoffresten und anderen Gefahrstoffen sein. Messstoffreste am Gehäuse oder am Sensor können Personen oder Umwelt gefährden.

**\_\_\_\_\_\_\_\_\_\_\_\_\_\_\_\_\_\_\_\_\_\_\_\_\_\_\_\_\_\_\_\_\_\_\_\_\_\_\_\_\_\_\_\_\_\_\_\_\_\_\_\_\_ \_\_\_\_\_\_\_\_\_\_\_\_\_\_\_\_\_\_\_\_\_\_\_\_\_\_\_\_\_\_\_\_\_\_\_\_\_\_\_\_\_\_\_\_\_\_\_\_\_\_\_\_\_\_\_\_\_\_\_\_\_\_\_\_\_\_\_\_\_\_\_\_\_\_\_\_\_**

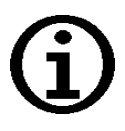

Verwenden Sie zur Rücksendung des Geräts, insbesondere wenn es sich um ein noch funktionierendes Gerät handelt, eine geeignete Transportverpackung. Achten Sie darauf, dass das Gerät mit ausreichend Dämmmaterial in der Verpackung geschützt ist.

Legen Sie dem Gerät das ausgefüllte Rücksendeformular der GHM-Homepage unter <http://www.ghm-messtechnik.de/downloads/ghm-formulare.html> bei.

### **17.2 Entsorgung**

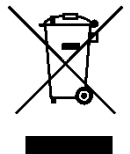

Geben Sie leere Batterien an den dafür vorgesehenen Sammelstellen ab. Das Gerät darf nicht über die Restmülltonne entsorgt werden. Soll das Gerät entsorgt werden, senden Sie dieses direkt an uns (ausreichend frankiert). Wir entsorgen das Gerät sachgerecht und umweltschonend.

### **18 Technische Daten**

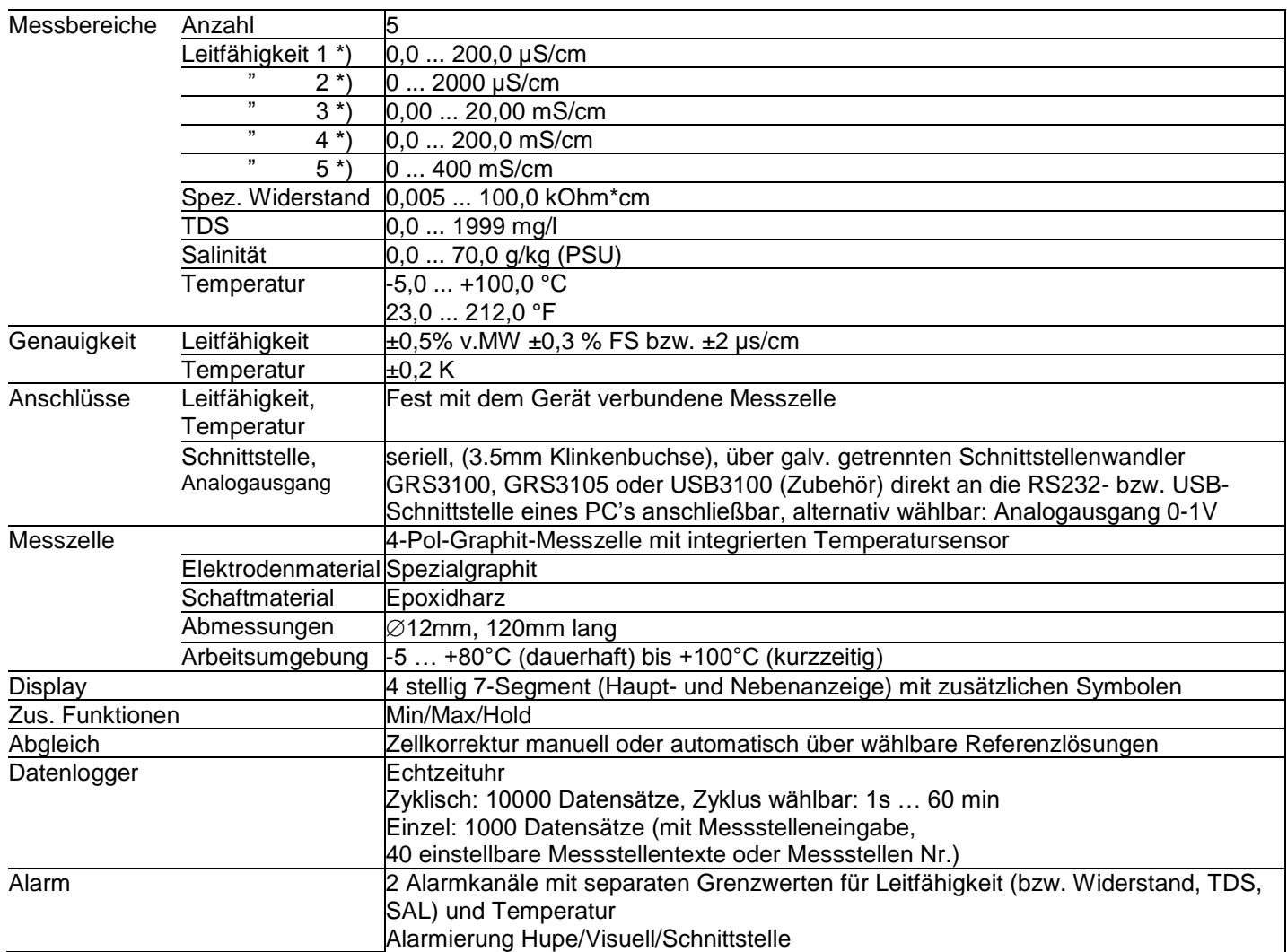

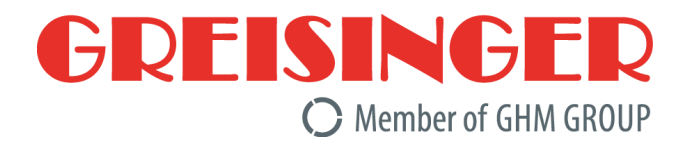

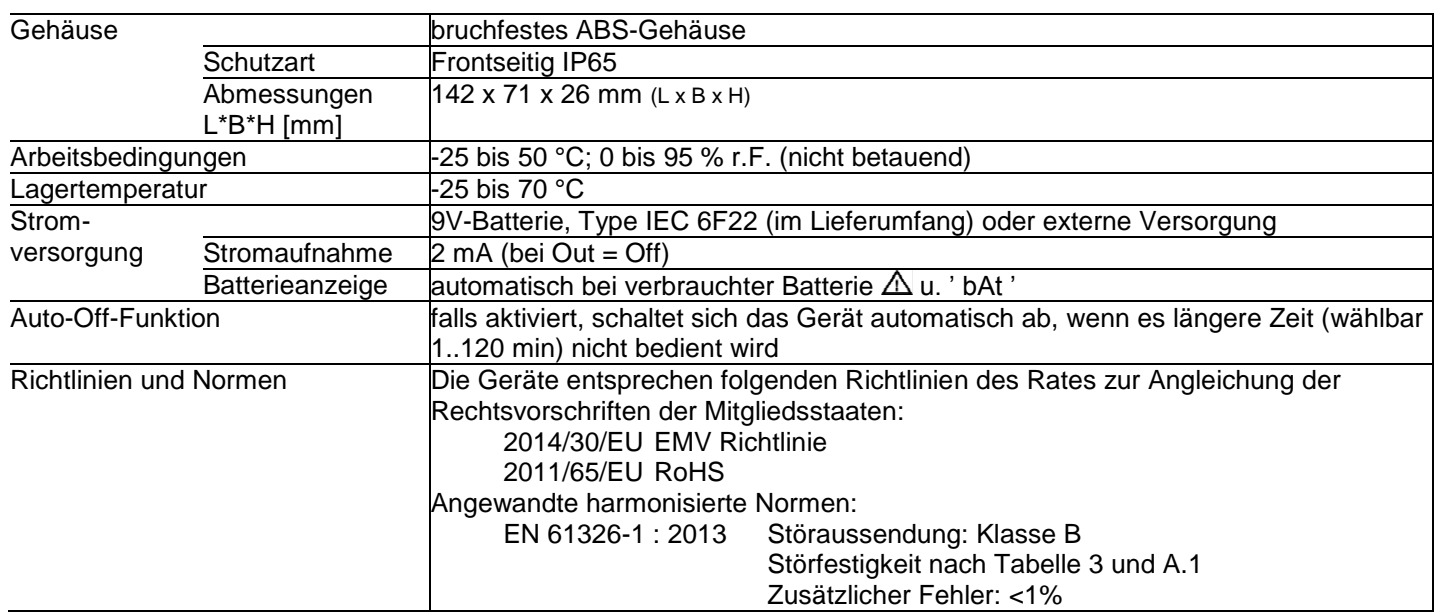

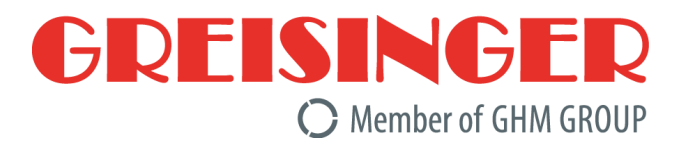

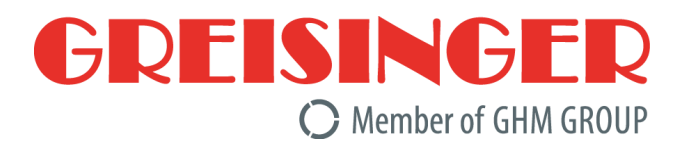